# Regression Analysis

BUS 735: Business Decision Making and Research

# 1

#### Goals of this section

- Specific goals:
  - Learn how detect linear relationships between variables.
  - Learn how to detect relationships between ordinal and categorical variables.
  - Learn how to estimation the relationship between many variables.
- Learning objectives:
  - LO2: Be able to construct and use multiple regression models (including some limited dependent variable models) to construct and test hypotheses considering complex relationships among multiple variables.
  - LO6: Be able to use standard computer packages such as SPSS and Excel to conduct the quantitative analyses described in the learning objectives above.
  - LO7: Have a sound familiarity of various statistical and quantitative methods in order to be able to approach a business decision problem and be able to select appropriate methods to answer the question.

# 2 Relationships Between Two Variables

# 2.1 Chi-Squared Test of Independence

# Chi-Squared Test for Independence

- Used to determine if two categorical variables are related.
- Example: Suppose a hotel manager surveys guest who indicate they will Reason for Not Returning

not return:

|                   | recason for free rectaring |          |           |
|-------------------|----------------------------|----------|-----------|
| Reason for Stay   | Price                      | Location | Amenities |
| Personal/Vacation | 37                         | 54       | 0         |
| Business          | 34                         | 55       | 19        |

- Data in the table are always frequencies that fall into individual categories.
- Could use this table to test if two variables are independent.

# Test of independence

- Null hypothesis: there is no relationship between the row variable and the column variable.
- Alternative hypothesis: The two variables are dependent.
- Test statistic:

$$\chi^2 = \sum \frac{(O-E)^2}{E}$$

- O: observed frequency in a cell from the contingency table.
- E: expected frequency assuming variables are independent.
- $\bullet$  Large  $\chi^2$  values indicate variables are dependent (reject the null hypothesis).

# Using SPSS

- 1. Open dataset hotel.xls.
- 2. Go to Analyze, Descriptive Statistics, Crosstabs.
- 3. Click Statistics button.
- 4. Check the box for Chi-square.
- 5. Click OK!

# 2.2 Correlation

### Correlation

- A **correlation** exists between two variables when one of them is related to the other in some way.
- The **Pearson linear correlation coefficient** is a measure of the strength of the linear relationship between two variables.
  - Parametric test!
  - Null hypothesis: there is zero linear correlation between two variables.
  - Alternative hypothesis: there is [positive/negative/either] correlation between two variables.
- Spearman's Rank Test

- Non-parametric test.
- Behind the scenes replaces actual data with their rank, computes the Pearson using ranks.
- Same hypotheses.

# Positive linear correlation

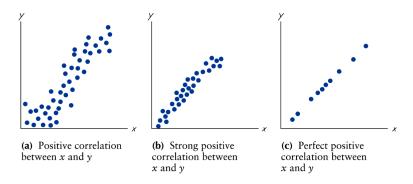

- Positive correlation: two variables move in the same direction.
- Stronger the correlation: closer the correlation coefficient is to 1.
- Perfect positive correlation:  $\rho = 1$

# Negative linear correlation

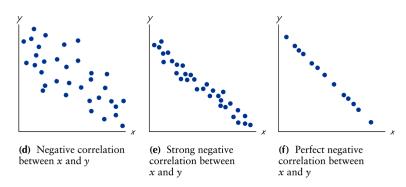

- Negative correlation: two variables move in opposite directions.
- Stronger the correlation: closer the correlation coefficient is to -1.
- Perfect negative correlation:  $\rho = -1$

# No linear correlation

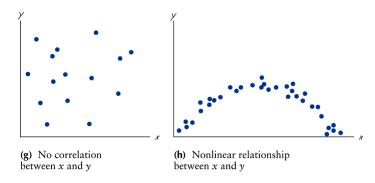

- Panel (g): no relationship at all.
- Panel (h): strong relationship, but not a *linear* relationship.
  - Cannot use regular correlation to detect this.

## Example: Public Expenditure

- Data from 1960! about public expenditures per capita, and variables that may influence it:
  - Economic Ability Index
  - Percentage of people living in metropolitan areas.
  - Percentage growth rate of population from 1950-1960.
  - Percentage of population between the ages of 5-19.
  - Percentage of population over the age of 65.
  - Dummy variable: Western state (1) or not (0).
- Is there a statistically significant linear correlation between the percentage of the population who is young and the public expenditure per capita?
- Is there a statistically significant linear correlation between the public expenditure per capita and whether or not the state is a western state?

# Using SPSS

- 1. Open the dataset *publicexp.xls* in SPSS.
- 2. For a parametric test (Pearson correlation):
- 3. Select Analyze menu, select Correlate, then select Bivariate.
- 4. Select at least two variables (it will do all pairwise comparisons) on the left and click right arrow button.
- 5. Select check-box for Pearson and/or Spearman.
- 6. Click OK!

# 3 Regression

# 3.1 Regression Line

# Regression

- Regression line: equation of the line that describes the linear relationship between variable x and variable y.
- Need to assume that independent variables influence dependent variables.
  - -x: independent or explanatory variable.
  - − y: dependent variable.
  - Variable x can influence the value for variable y, but not vice versa.
- Example: How does smoking affect lung capacity?
- Example: How does advertising affect sales?

# Regression line

• Population regression line:

$$y_i = \beta_0 + \beta_1 x_i + \epsilon_i$$

- The actual coefficients  $\beta_0$  and  $\beta_1$  describing the relationship between x and y are unknown.
- Use sample data to come up with an estimate of the regression line:

$$y_i = b_0 + b_1 x_i + e_i$$

• Since x and y are not perfectly correlated, still need to have an error term.

#### Predicted values and residuals

• Given a value for  $x_i$ , can come up with a **predicted value** for  $y_i$ , denoted  $\hat{y}_i$ .

$$\hat{y}_i = b_0 + b_1 x_i$$

- This is not likely be the actual value for  $y_i$ .
- Residual is the difference in the sample between the actual value of  $y_i$  and the predicted value,  $\hat{y}$ .

$$e_i = y_i - \hat{y} = y_i - b_0 - b_1 x_i$$

# Multiple Regression

• Multiple regression line (population):

$$y_i = \beta_0 + \beta_1 x_{1,i} + \beta_2 x_2 + \dots + \beta_{k-1} x_{k-1} + \epsilon_i$$

• Multiple regression line (sample):

$$y_i = b_0 + b_1 x_{1,i} + b_2 x_2 + \dots + b_k x_k + e_i$$

- -k: number of parameters (coefficients) you are estimating.
- $-\epsilon_i$ : error term, since linear relationship between the x variables and y are not perfect.
- $e_i$ : residual = the difference between the predicted value  $\hat{y}$  and the actual value  $y_i$ .

## Least Squares Estimate

- How should we obtain the "best fitting line".
- Ordinary least squares (OLS) method.
- Choose sample estimates for the regression coefficients that minimizes:

$$\sum_{i=0}^{n} (y_i - \hat{y}_i)^2$$

### Interpreting the slope

- Interpreting the slope,  $\beta$ : amount the y is predicted to increase when increasing x by one unit.
- When  $\beta < 0$  there is a negative linear relationship.
- When  $\beta > 0$  there is a positive linear relationship.
- When  $\beta = 0$  there is no linear relationship between x and y.
- SPSS reports sample estimates for coefficients, along with...
  - Estimates of the standard errors.
  - T-test statistics for  $H_0: \beta = 0$ .
  - P-values of the T-tests.
  - Confidence intervals for the coefficients.

# Example: Public Expenditure

- Data from 1960 about public expenditures per capita, and variables that may influence it.
- In SPSS, choose Analyze menu and select Regression and Linear.
- Select EX (Expenditure per capita) as your dependent variable. This is the variable your are interested in explaining.
- Select your independent (aka explanatory) variables. These are the variables that you think can explain the dependent variable. I suggest you select these:

- ECAB: Economic Ability

- MET: Metropolitan

- GROW: Growth rate of population

- WEST: Western state = 1.

#### **Example: Public Expenditure**

- If the percentage of the population living in metropolitan areas in expected to increase by 1%, what change should we expect in public expenditure?
- Is this change statistically significantly different from zero?
- Accounting for economic ability, metropolitan population, and population growth, how much more to Western states spend on public expenditure per capita?

# Using SPSS

- 1. Open publicexp.xls in SPSS.
- 2. Select from menu: Analyze, Regression, then Linear.
- 3. Move EX to the Dependent variable list.
- 4. Move ECAB, MET, GROW, and WEST to your Independent variable list.
- 5. Click OK!

### Regression output shows:

- Coefficient of Determination (aka  $R^2$ ) (more on this ahead...)
- Analysis of Variance Table (more on this ahead...)
- Coefficient Estimates, including standard errors, t-statistics, p-values

# 3.2 Variance Decomposition

# Sum of Squares Measures of Variation

• Sum of Squares Regression (SSR): measure of the amount of variability in the dependent (Y) variable that is explained by the independent variables (X's).

$$SSR = \sum_{i=1}^{n} (\hat{y}_i - \bar{y})^2$$

• Sum of Squares Error (SSE): measure of the unexplained variability in the dependent variable.

$$SSE = \sum_{i=1}^{n} (y_i - \hat{y}_i)^2$$

## Sum of Squares Measures of Variation

• Sum of Squares Total (SST): measure of the total variability in the dependent variable.

$$SST = \sum_{i=1}^{n} (y_i - \bar{y})^2$$

• SST = SSR + SSE.

## Coefficient of determination

• The **coefficient of determination** is the percentage of variability in y that is explained by x.

$$R^2 = \frac{SSR}{SST}$$

- $R^2$  will always be between 0 and 1. The closer  $R^2$  is to 1, the better x is able to explain y.
- The more variables you add to the regression, the higher  $\mathbb{R}^2$  will be.

# Adjusted $R^2$

- $\bullet$   $R^2$  will likely increase (slightly) even by adding nonsense variables.
- Adding such variables increases in-sample fit, but will likely hurt out-of-sample forecasting accuracy.
- The Adjusted  $R^2$  penalizes  $R^2$  for additional variables.

$$R_{\text{adj}}^2 = 1 - \frac{n-1}{n-k-1} (1 - R^2)$$

- When the adjusted  $R^2$  increases when adding a variable, then the additional variable really did help explain the dependent variable.
- When the adjusted  $R^2$  decreases when adding a variable, then the additional variable does not help explain the dependent variable.

# F-test for Regression Fit

- F-test for Regression Fit: Tests if the regression line explains the data.
- Very, very, very similar to ANOVA F-test.
- $H_0: \beta_1 = beta_2 = \dots = \beta_k = 0.$
- $H_1$ : At least one of the variables has explanatory power (i.e. at least one coefficient is not equal to zero).

$$F = \frac{SSR/(k-1)}{SSE/(n-k)}$$

 $\bullet$  Where k is the number of explanatory variables.

# Example: Public Expenditure

- In the previous example, how much of the variability in public expenditure is explained by the following four variables:
  - ECAB: Economic Ability
  - MET: Metropolitan
  - GROW: Growth rate of population
  - WEST: Western state = 1.
- Is the combination of these variables significant in explaining public expenditure?
- Re-run the regression, this time also including:
  - YOUNG: Percentage of population that is young.
  - OLD: Percentage of population that is old.

#### Example: Public Expenditure

- What happened to the coefficient of determination?
- What happened to the adjusted coefficient of determination? What is your interpretation?
- What happened to the estimated effect of the other variables: metropolitan area? Western state?

# 4 Assumptions

# Assumptions from the CLT

- Using the normal distribution to compute p-values depends on results from the Central Limit Theorem.
- Sufficiently large sample size (much more than 30).
  - Useful for normality result from the Central Limit Theorem
  - Also necessary as you increase the number of explanatory variables.
- Normally distributed dependent and independent variables
  - Useful for small sample sizes, but not essential as sample size increases.
- Types of data:
  - Dependent variable must be interval data or above.
  - Independent variable can be interval or above or a dummy variable.

## Crucial Assumptions for Regression

- Linearity: a straight line reasonably describes the data.
  - Exceptions: experience on productivity, ordinal data like education level on income.
  - Consider transforming variables.
- Stationarity:
  - The central limit theorem: behavior of statistics as sample size approaches infinity!
  - The mean and variance must exist and be constant.
  - Big issue in economic and financial time series.
- Exogeneity of explanatory variables.
  - Dependent variable must not influence explanatory variables.
  - Explanatory variables must not be influenced by excluded variables that can influence dependent variable.
  - Example problem: how does advertising affect sales?

## Multicollinearity

- Multicollinearity: when two or more of the explanatory variables are highly correlated.
- With multicollinearity, it is difficult to determine the effect coming from a specific individual variable.
- Correlated variables will have standard errors for coefficients will be large (coefficients will be statistically insignificant).
- Examples:
  - experience and age used to predict productivity
  - size of store (sq feet) and store sales used to predict demand for inventories.
  - parent's income and parent's education used to predict student performance.
- Perfect multicollinearity when two variables are perfectly correlated.

# Homoscedasticity

- Homoscedasticity: when the variance of the error term is constant (it does not depend on other variables).
- Counter examples (heteroscedasticity):
  - Impact of income on demand for houses.
  - Many economic and financial variables related to income suffer from this.
- Heteroscedasticity is not too problematic:
  - Estimates will still be unbiased.
  - Your standard errors will be downward biased (reject more than you should).
- May be evidence of a bigger problem: linearity or stationarity.

#### Using SPSS

- 1. Set up regression dialog as before.
- 2. To examine multicollinearity possibilities:
  - Check standard errors / significance levels of your coefficients if variables that could be related are insignificant (have a large standard error), then there may be a problem.

- Compute pearson correlation coefficients for potential problematic variables.
- 3. To examine normality of error term:
  - (a) Click Plots
  - (b) Select checkbox for Normal Probability Plot.
  - (c) Select checkbox for Histogram.
  - (d) Click Continue
- 4. To examine homoscedasticity / linearity issues
  - (a) Click Save
  - (b) Under Residuals, select checkbox for Standardized.
  - (c) Click Continue
- 5. Click OK.

This will re-run the regression, create a histogram for the standardized residuals, and create a normal probability plot.

- 6. Select menu item Graphs, Scatter/Dot
- 7. Select Simple Scatter and click Define
- 8. Move standardized residuals to the Y-Axis, move one of the continuous explanatory variables to the X-Axis.
- 9. Click OK.
- 10. Things to look for:
  - These plots should have residuals randomly above and below zero with no discernable pattern (violation may imply a non-linear relationship).
  - Variability of residuals (how spread out they are) should not change as explanatory variable changes (violation implies heteroskedasticity).